## **Bedienung Bereich "Melden" - Meldung eines positiven SARS-CoV-2-Nachweises**

Was muss ich bei der Meldung eines positiven SARS-CoV-2 - Schnelltests beachten?

- Die Meldung erfolgt im Bereich "Melden" über insgesamt drei Formularteile die nacheinander befüllt werden müssen: Meldende Person > Betroffene Person > Diagnostik
- Zum finalen Abschicken des Formulars müssen alle Pflichtfelder (mit \* gekennzeichnet) befüllt sein.
- Ob alle Pflichtfelder befüllt sind, lässt sich an der "Ampel" links oben im Formular erkennen.
- Eine Navigation durch durch die einzelnen Formularteile ist auch mit unbefüllten Pflichtfeldern möglich.
- Nach dem Absenden erhalten Sie eine Meldungsquittung in PDF-Form als Download. Je nach Browsereinstellungen wird diese sofort gespeichert, angezeigt oder ein "Speichern als" Dialog angeboten.

## Formularteil 1 von 3 "Meldende Person"

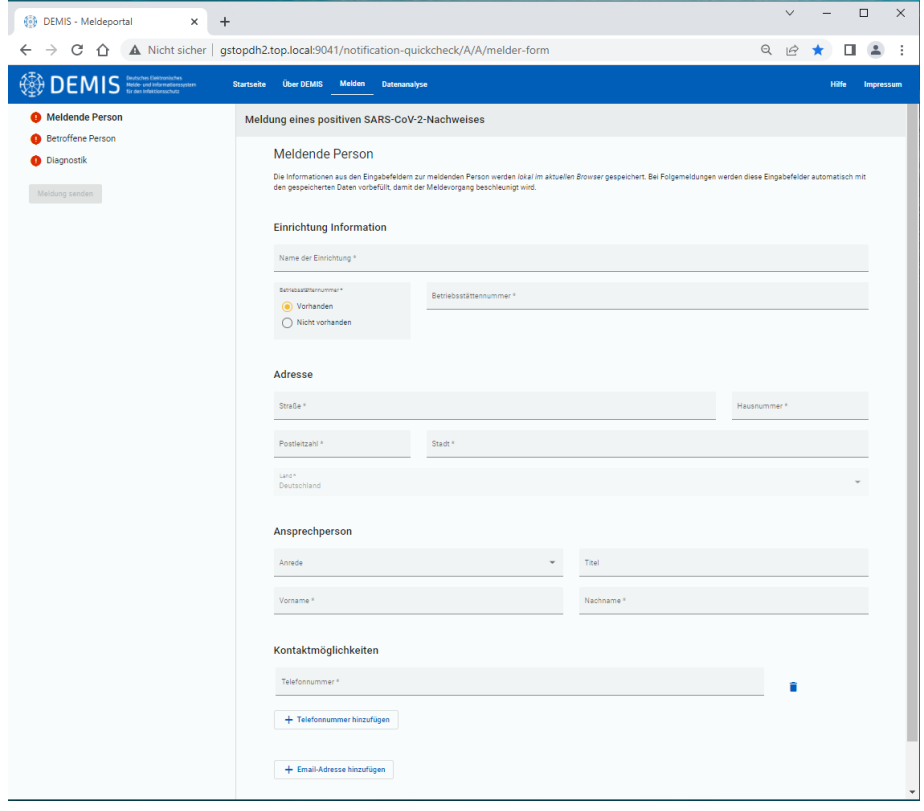

Formularteil 2 von 3 "Betroffene Person"

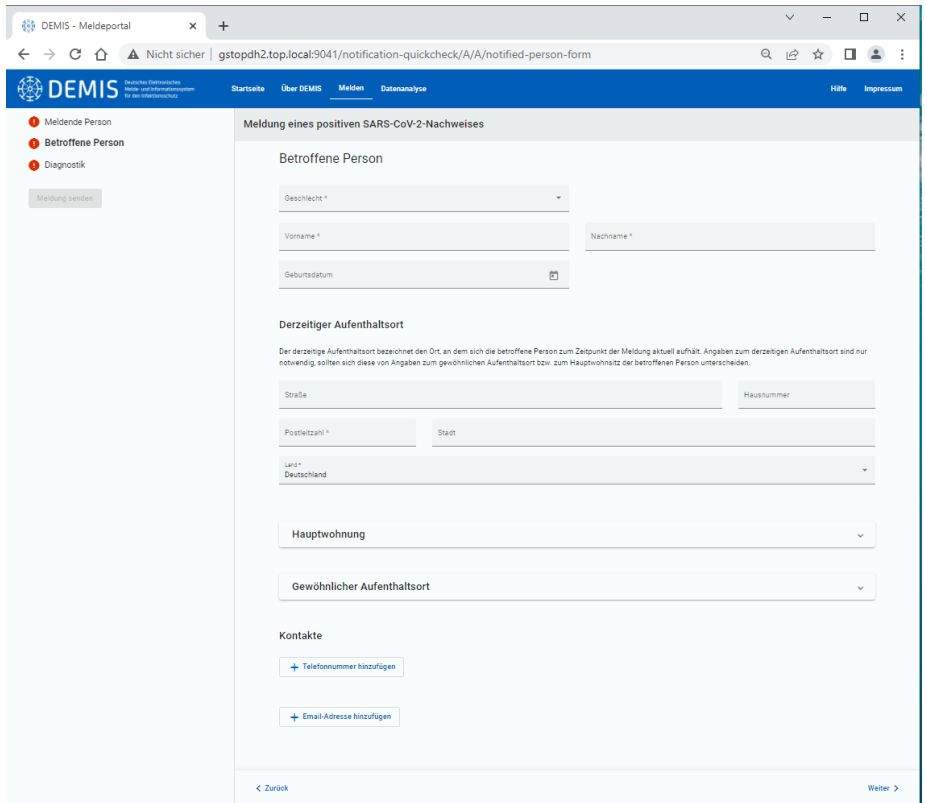

## Formularteil 3 von 3 "Diagnostik"

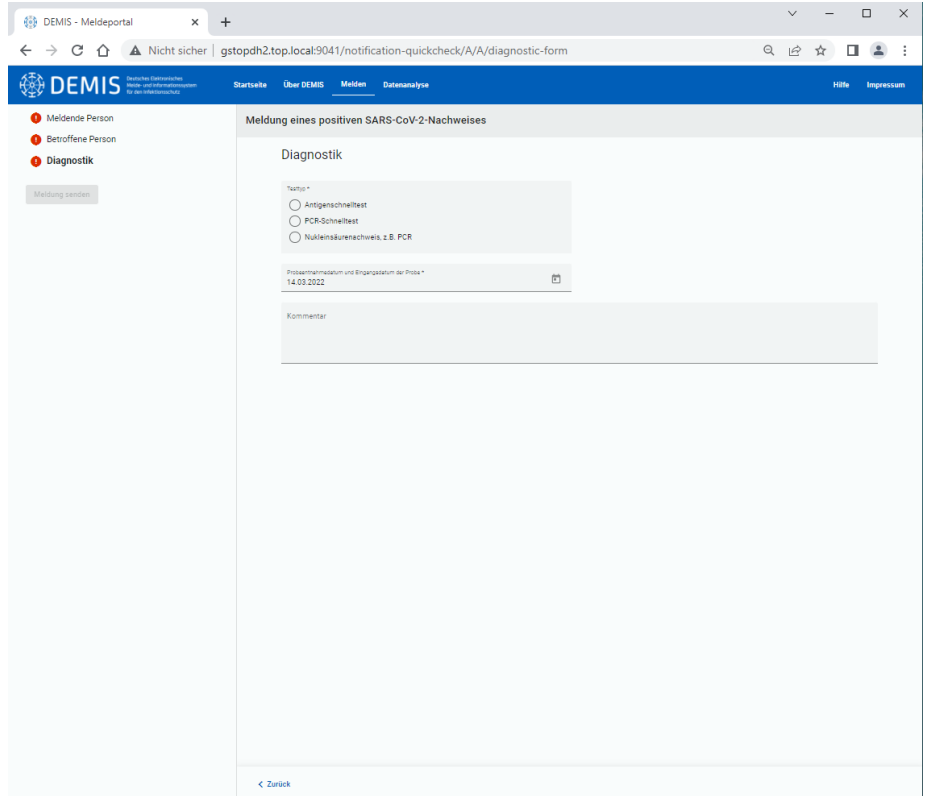

Ein Navigationsmöglich durch die drei Formular-Teile finden Sie am unteren Rand des Formulars.

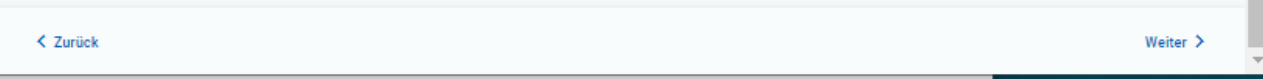

Bitte beachten Sie das die "Ampel" links oben erst auch grün springt, wenn alle Pflichtfelder korrekt befüllt sind! Der "Meldung senden"-Button wird erst aktiv, wenn alle drei Formularteile korrekt ausgefüllt und "grün" sind!

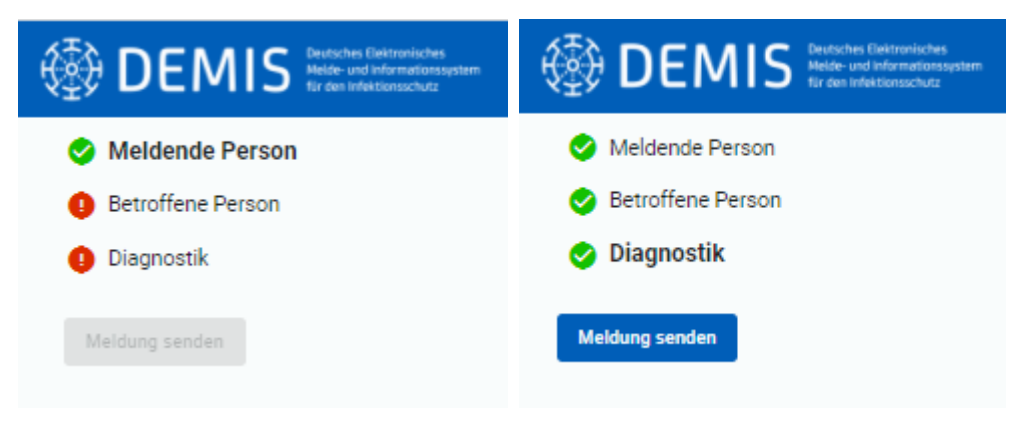

Hinweis! Die Angaben zur "Meldenden Person" werden für zukünftige Meldungen vom Browser vorgehalten.

Hinweis! Bei zu kleinen Browserfenstern wird die Navigation am unteren Rand möglicherweise nicht vollständig angezeigt. Bitte vergrößern Sie ggf. Ihr Browserfenster.